# **Système StandAlone**

#### **1. Description**

Le système autonome ne nécessite aucun logiciel ni aucun éauipement complémentaire.

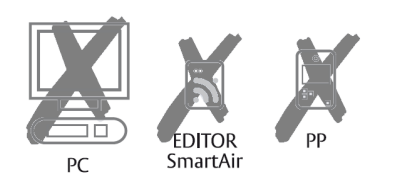

**La poignée, les lecteurs muraux et les cylindres à bouton sont** compatibles avec ce système Ils peuvent également se retrouver sur l'ensemble des

- technologies : **Mifare : grâce à cette technologie, les cartes DESFire et Mifare peuvent être utilisées comme carte d'utilisateur** 
	- **ISO 15693 et compatible avec Skidata. Cela signifie que les cartes d'utilisateur peuvent utiliser ces cartes**

#### **2. Cartes de programmation Fantôme iCLASS**

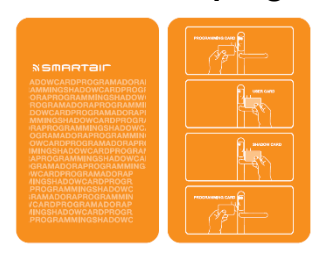

Les cartes de programmation munies de la fonction fantôme permettent d'ajouter des cartes d'utilisateur et leurs cartes fantôme, afin de pouvoir les associer. Seules des cartes d'utilisateur doivent être utilisées dans l'installation qui permet d'ouvrir la porte. La carte fantôme est créée afin d'annuler les cartes d'utilisateur en cas de perte.

**Important : une seule carte de programmation doit être utilisée pour tous les dispositifs au sein d'une installation. Cela permet à tous les dispositifs d'avoir le même code système.** 

**Jusqu'à 500 cartes d'utilisateur peuvent être ajoutées sur un dispositif.** 

# **3. Modes : "Standard" et "Passage libre"**

Les utilisateurs et les codes PIN standard peuvent ouvrir la porte, mais ne peuvent pas laisser la porte en mode "Passage libre". En mode "Passage libre", aucun identifiant n'est nécessaire pour ouvrir la porte

•

•

## **4. AJOUTER des utilisateurs standard qui NE PEUVENT PAS passer au mode "Passage libre"**

**Tous les processus décrits cidessous doivent être exécutés sur chaque porte devant être ouverte avec une CARTE D'UTILISATEUR ou UN CODE PIN.**

**Important : La fonction "Fantôme" ne s'applique pas aux codes PIN d'utilisateurs, bien qu'un code PIN d'utilisateur puisse être ajouté au plan de verrouillage.** 

 Approcher la carte de programmation une fois, afin que la poignée passe en mode de programmation. 1.

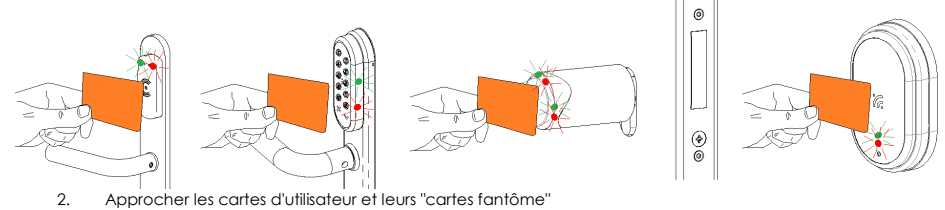

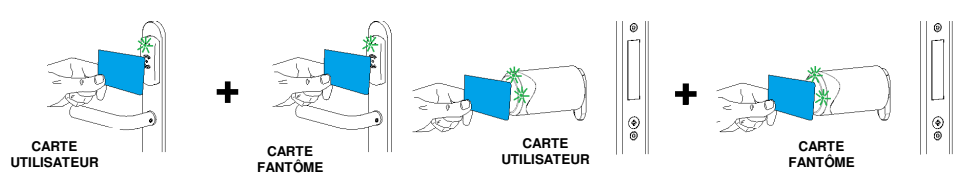

**Remarque : si un utilisateur n'est pas associé à sa "carte fantôme", il ne pourra pas ouvrir la porte (le témoin rouge s'allume alors immédiatement).** 

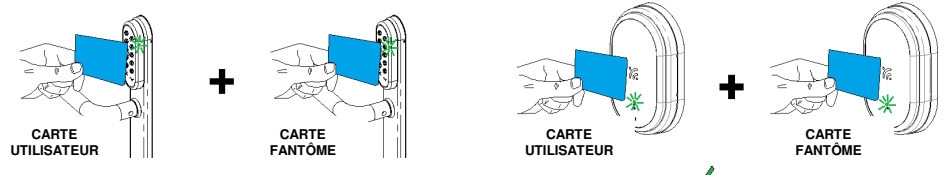

Pour ajouter un code PIN, entrer un code de 4 à 6 chiffres et appuyer sur signal et efemoin vert se met alors à clignoter, afin d'indiquer que le processus est terminé. **La poignée signale que le code a été correctement entré à l'aide du témoin bleu**.

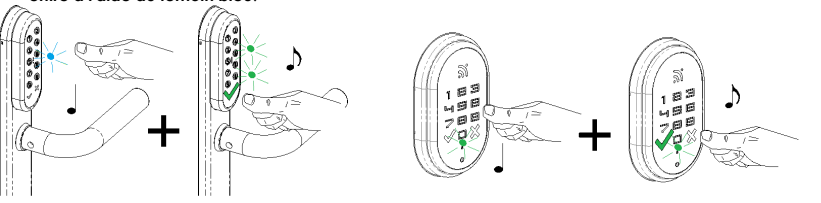

3. Une fois que tous les utilisateurs et toutes les "cartes fantôme" ont été ajoutés, approcher la carte de programmation. C'est la fin du processus. Si cette opération n'est pas effectuée, le dispositif attend quelques secondes afin que le processus se termine.

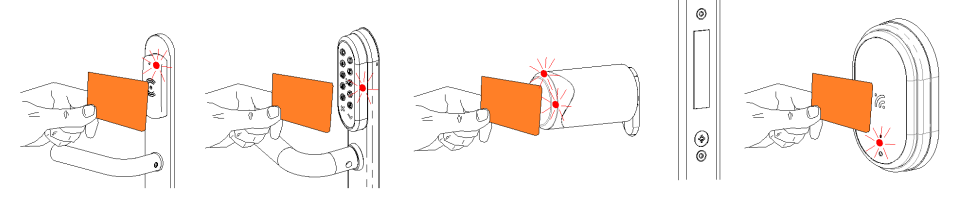

## **5. AJOUTER des utilisateurs qui PEUVENT passer au mode "Passage libre"**

**Important : Les cylindres à bouton ne peuvent pas être laissés en mode "Passage libre"**

La seule différence avec le processus décrit ci-dessus est que la carte de programmation doit être approchée deux fois **de suite du dispositif afin de passer au mode de programmation. Lorsque la carte est approchée du dispositif pour la seconde fois, les témoins clignotent plus rapidement. Les autres étapes restent identiques.** 

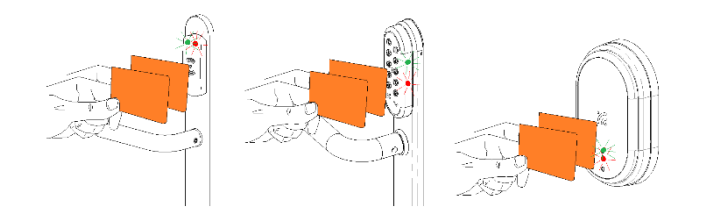

**6. Activation/désactivation du mode "Passage libre"** 

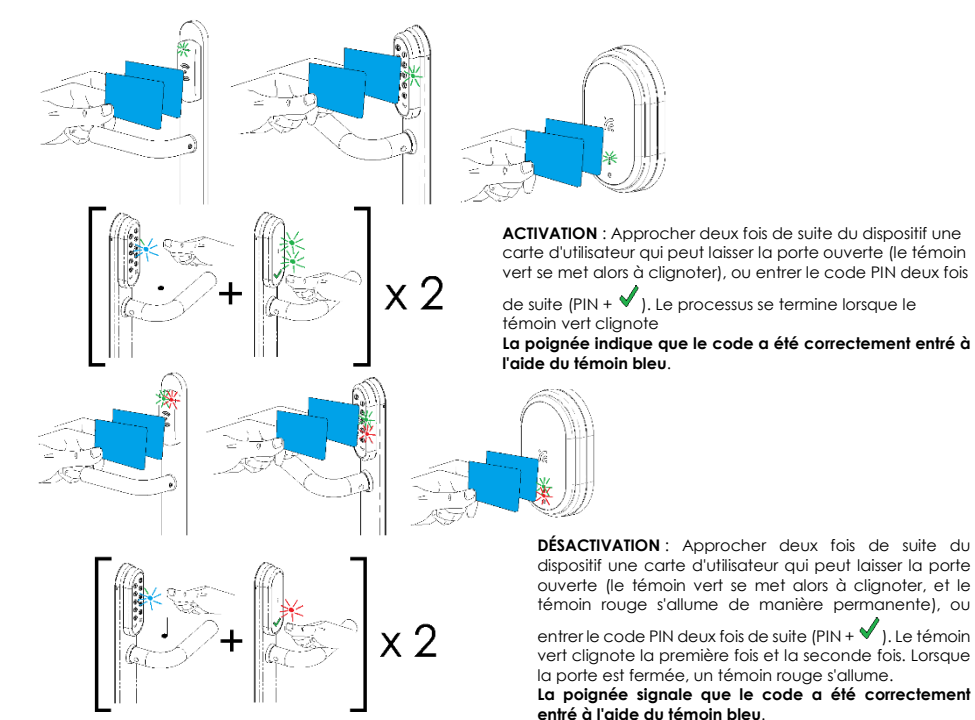

## **7. Supprimer des utilisateurs (cartes et/ou codes PIN)**

1.Approcher la carte de programmation une fois, afin de passer en mode de programmation.

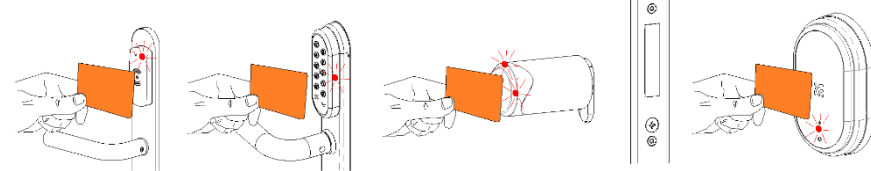

2.Approcher la carte d'utilisateur qui doit être supprimée, ou sa "carte fantôme".

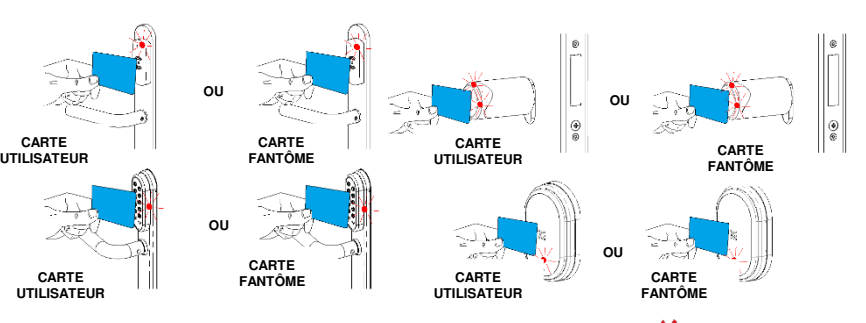

Pour supprimer un code PIN, entrer un code de 4 à 6 chiffres et appuyer sur  $\blacktriangle$  : le témoin rouge se met alors à clignoter, afin d'indiquer que le processus est terminé. **La poignée signale que le code a été correctement entré à l'aide du témoin bleu.** 

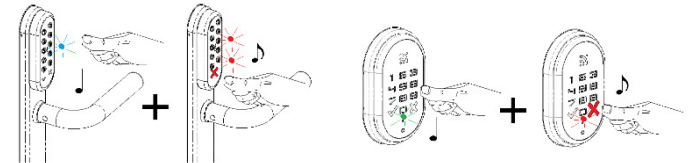

3. Une fois que tous les utilisateurs ont été supprimés, approcher la carte de programmation. Le processus se termine alors. Si cette opération n'est pas effectuée, la poignée attend quelques secondes afin que leprocessus se termine.

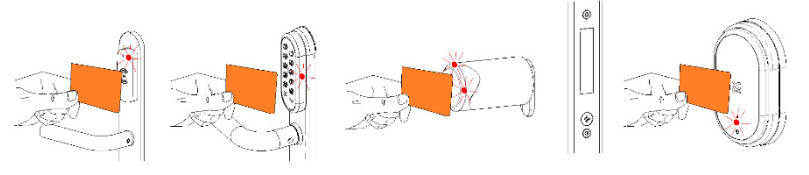

#### **8. Supprimer tous les utilisateurs en même temps (cartes et/ou codes PIN)**

Pour supprimer tous les utilisateurs en même temps, il suffit d'approcher trois fois la carte de programmation.

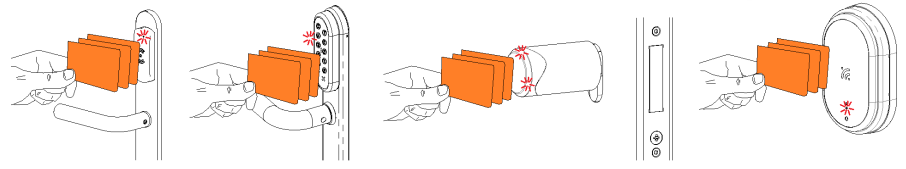

## **9. Témoins lumineux (niveau des piles faible et très faible)**

**Niveau des piles faible** : tous les utilisateurs (cartes et codes PIN), à l'exception de la carte de programmation, subissent un niveau de piles faible pendant la lecture. Les témoins rouge et vert clignotent alors de manière alternée, puis le témoin vert clignote afin d'autoriser l'accès.

 **Refus : niveau des piles très faible.** La carte de programmation et tous les utilisateurs (cartes et codes PIN) subissent un niveau de piles très faible Les témoins rouge et vert clignotent de manière alternée, et la porte ne s'ouvre pas. Dans ce cas, aucun utilisateur ne peut être ajouté ou supprimé.

Instructions v1.0 – PE04000\_A\_N. Cartes de programmation "Fantôme"Système Stand-Alone

Instructions v1.0 – P-E04000\_A\_N. Cartes de programmation "Fantôme" Système Stand-Alone

### **10.Ouverture d'urgence (uniquement pour la poignée)**

Brancher le kit d'alimentation d'urgence et approcher une carte d'utilisateur ou la carte d'ouverture d'urgence, puis

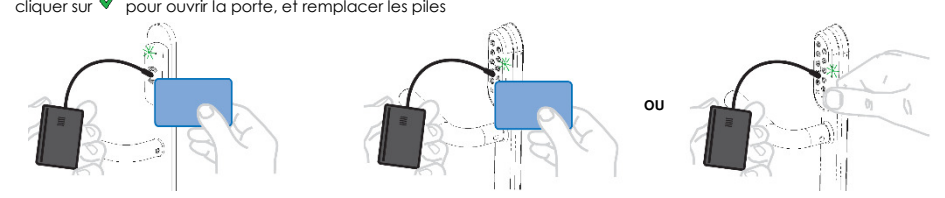

#### **11.Remplacement des piles**

Les béquilles standard et les béquilles à clavier utilisent 3 piles AAA. Le cylindre à bouton utilise une seule pile CR123.

**Remarque** : Utiliser uniquement des piles agréées par le fabricant. Toute autre pile pourra endommager le dispositif et empêcher son bon fonctionnement.

 **Important : Aucune pile rechargeable ou pile au lithium ne peut être utilisée.** Le processus est exécuté comme suit :

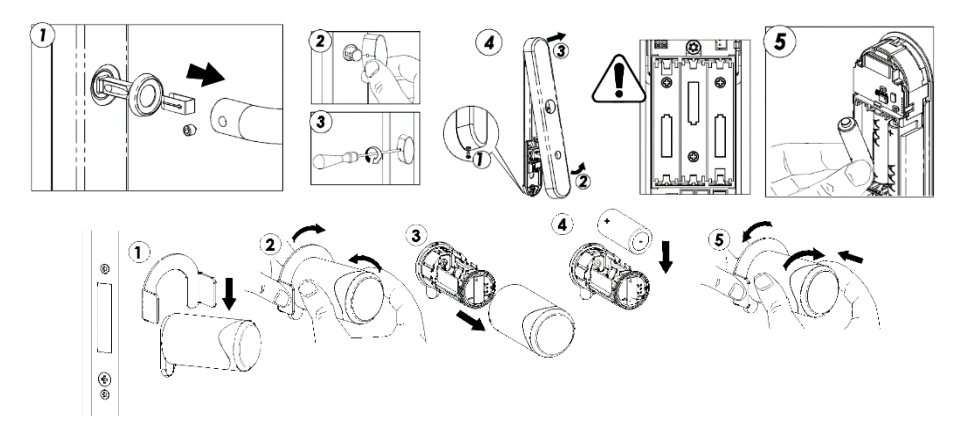

### **12.Carte de réinitialisation**

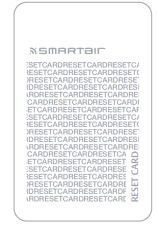

Elle est utilisée pour rétablir les valeurs par défaut. Ainsi, dès que la carte est approchée deux fois du dispositif, celui-ci s'ouvre uniquement avec des cartes chantier. **Il est recommandé d'utiliser cette carte uniquement en cas de perte de la carte de programmation. Dans ce cas**, contacter le fabricant afin d'en commander une nouvelle. Lorsque la carte est approchée la première fois, le témoin rouge clignote, et, la seconde fois, il reste fixe.

#### **13.Garantie**

Toute erreur de manipulation des produits **ANNULERA LA GARANTIE.** En cas de problème avec le produit, contacter le fournisseur ou le distributeur afin de savoir comment le faire réparer.

#### **14.Normes**

Au nom de : **JPM SAS**  533, avenue du Général de Gaulle 92140 Clamart FRANCE

Et :

 **TALLERES DE ESCORIAZA SAU** Barrio de Ventas, 35

E20305 IRUN ESPAGNE En tant que représentant agréé, Eduardo Montosa, Directeur de l'ingénierie "Produits électromécaniques", déclare que la gamme de produits :

## **DISPOSITIFS DE PROXIMITÉ AUTONOMES**

est conforme aux normes ou aux exigences techniques suivantes :  $A<sub>c</sub>$ COO B

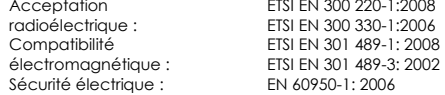

Et est conforme à l'ensemble des dispositions de la directive CE et de ses modifications correspondantes :<br>99/05/CE Directive sur les terminaux radioélectriques et de communication

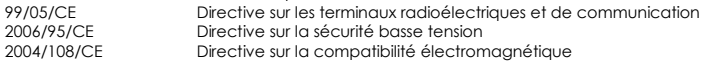

Année d'application du marquage CE : **2013** Irun, 5 avril 2013

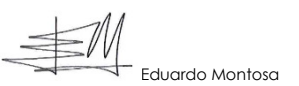

 $\in$ 

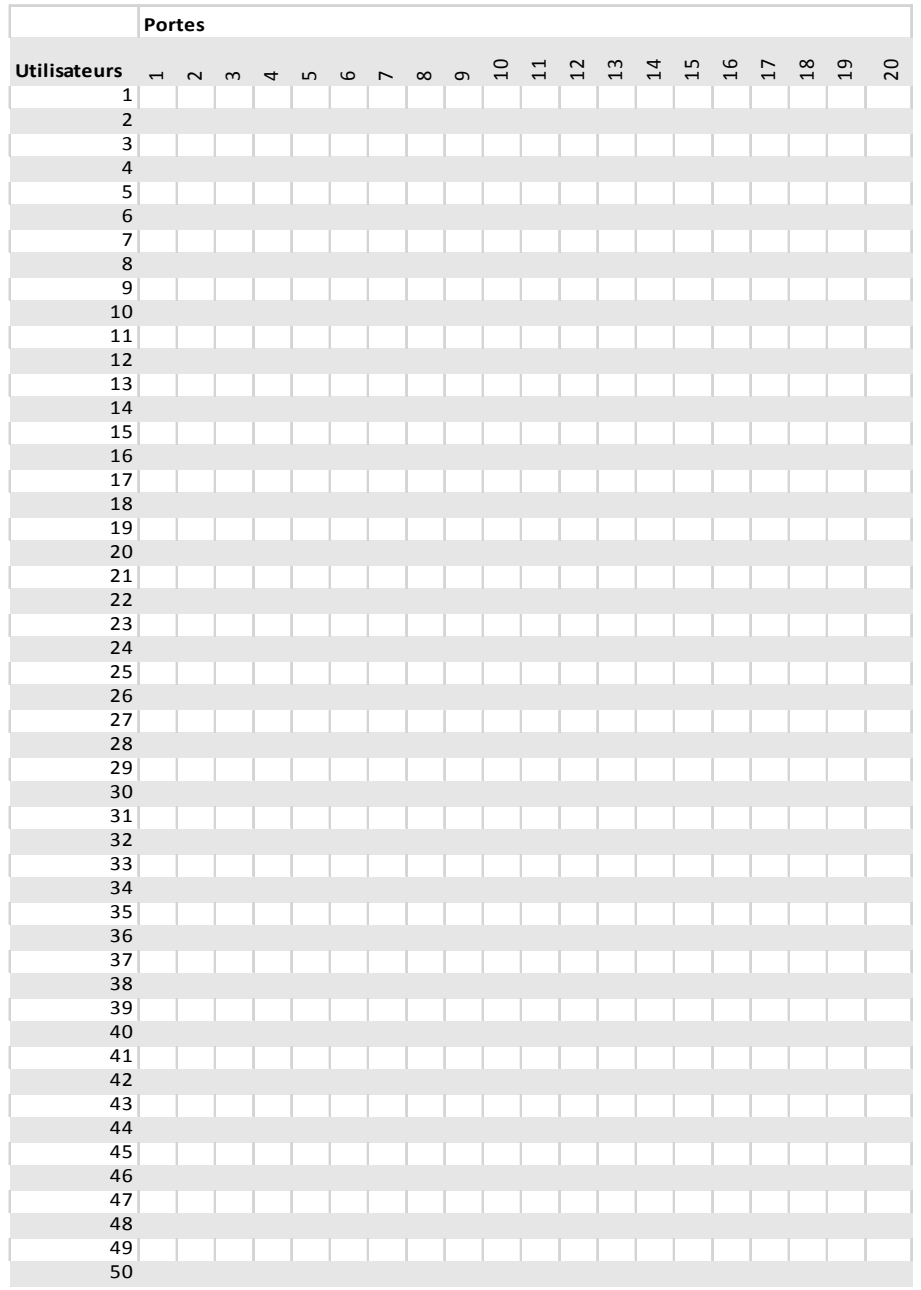